# **Software para corregir los datos inválidos en las imágenes Landsat 7.**

## **Software to correct lost data in the Landsat 7 images.**

Neisy Rodríguez Ramos <sup>1</sup>, Ina Bell-lloch García <sup>2</sup>, Soltan Galano Duverger <sup>3</sup>, Reynaldo Estrada Estrada<sup>4</sup>, Gustavo Martín Morales<sup>5</sup>

<sup>1</sup> Unidad de Medio Ambiente de Matanzas, neisy.rodriguez@mtz.insmet.cu

- <sup>2</sup> Agencia de Medio Ambiente
- $3$  Geocuba
- 4 Fundación Núñez Jiménez de la Naturaleza y el Hombre
- <sup>5</sup> Instituto de Geografía Tropical

## **RESUMEN**

El uso de plataformas satelitales se ha convertido en una herramienta imprescindible para dar seguimiento a fenómenos de la vida en la Tierra. El satélite Landsat 7 toma imágenes de Cuba cada 16 días, y actualmente se encuentran disponibles en Internet. Cuando uno de sus sensores dejó de funcionar, las imágenes comenzaron a presentar franjas de datos inválidos (gaps). En el software desarrollado, se implementa la metodología Phase 2 Gap-Fill Algorithm para corregir los valores perdidos en las escenas del Landsat 7, lo cual tiene un impacto directo en los estudios cartográficos y el seguimiento de fenómenos medioambientales en el país.

## **Abstract**

The use of satellite platforms have become an essential tool to follow phenomenon related to the life in Earth. The Landsat 7 satellite takes images of Cuba every 16 days, which are free to download since October 2008. When one of Landsat's sensors failed in 2003, invalid data strips (gaps) appeared in the images. The Phase 2 Gap-Fill Algorithm is implemented in the software to correct lost data in the Landsat 7 scenes. It has a direct impact on cartographic studies and to follow environmental phenomenon in Cuba.

**Palabras Claves:** IMAGENES SATELITALES, SOFTWARE, LANDSAT

#### **INTRODUCCION**

La posibilidad de obtener imágenes desde el espacio con sensores montados en plataformas aéreas y satelitales constituye una herramienta de vital importancia pues permite actualizar con rapidez y precisión el seguimiento de distintos fenómenos en la Tierra. Uno de los archivos de imágenes más completos e importantes para el estudio de la superficie de la Tierra, lo constituye el captado por los satélites de mediana resolución Landsat, el cual data de más de 35 años. En el sitio http://glovis.usgs.gov habilitaron el acceso de manera gratuita a cualquier imagen de esta compilación, con escenas globales recogidas desde 1972 hasta la actualidad, con una frecuencia de muestreo entre 16 y 18 días.

El satélite Landsat 7 que ha provisto de información casi ininterrumpida desde su lanzamiento en Julio de 1999, en la actualidad presenta un problema a causa de una falla en el instrumento que corrige las líneas escaneadas, dando como resultado que todas las escenas adquiridas desde el 14 de Julio de 2003 hayan sido colectadas conteniendo franjas de datos inválidos (gaps). No existe otro satélite que ofrezca imágenes de las 16 escenas de Cuba (Figura 1) de manera gratuita y con características similares a las del Landsat 7, sin embargo, la utilidad de las mismas está reducida enormemente debido al problema antes planteado.

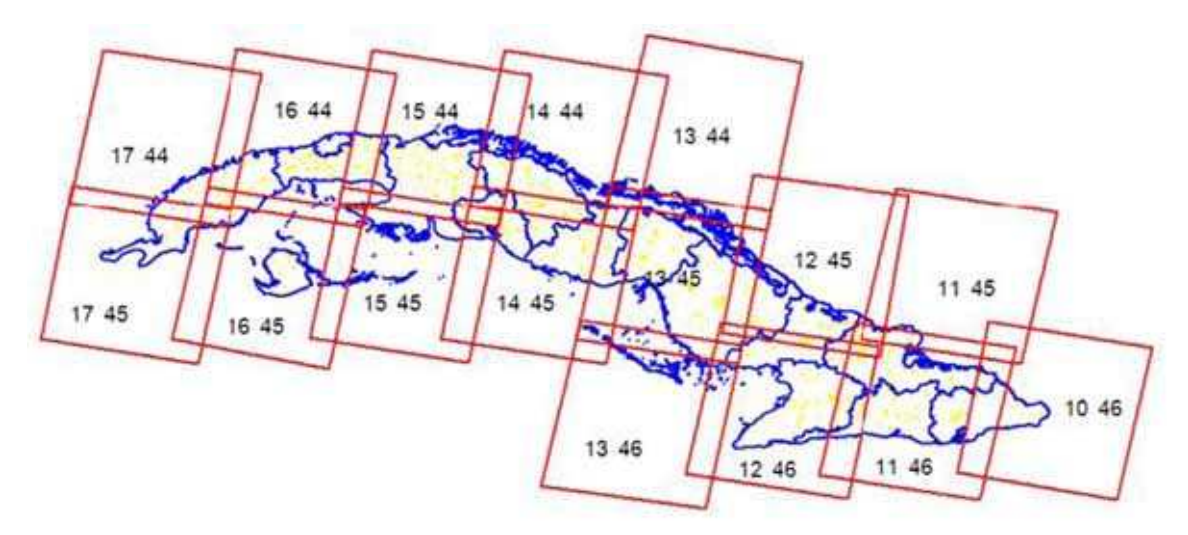

Figura 1 Escenas que cubren el territorio nacional

Los métodos utilizados para la corrección de esas imágenes son poco efectivos, por lo que se impuso la necesidad de desarrollar un software donde se implementó el proceso de macheo de histogramas sugerido en el Phase 2 Gap-Fill Algorithm, para corregir con datos cercanos a la realidad los valores radiométricos perdidos en las imágenes Landsat 7.

## **Descripción de las imágenes**

Las imágenes tomadas por el satélite Landsat 7 presentan ocho bandas en escala de grises (Figura 2) cubriendo un rango espectral que va desde el espectro visible hasta el infrarrojo cercano y el infrarrojo térmico. La banda pancromática es la mayor novedad de este satélite, su resolución espacial de 15 m registrado con las demás bandas, permite que las imágenes generadas sean trabajadas para obtener ampliaciones de hasta 1:25.000. La banda 6, con ganancia baja y ganancia alta, permite varias opciones de análisis y aplicaciones, tales como la medición relativa de temperatura radiante o un cálculo de temperatura absoluta (1). La cobertura de cada escena es de 183x170 km2 aproximadamente que sumado a la resolución espacial de las mismas, provoca que las imágenes tengan un tamaño muy grande.

En dependencia del análisis que se quiera realizar se combinan varias bandas y se obtienen imágenes policromáticas como la mostrada en la Figura 3. Entre los análisis más comunes se encuentran los del comportamiento de la vegetación, de los suelos o el nivel de humedad, por citar algunos ejemplos.

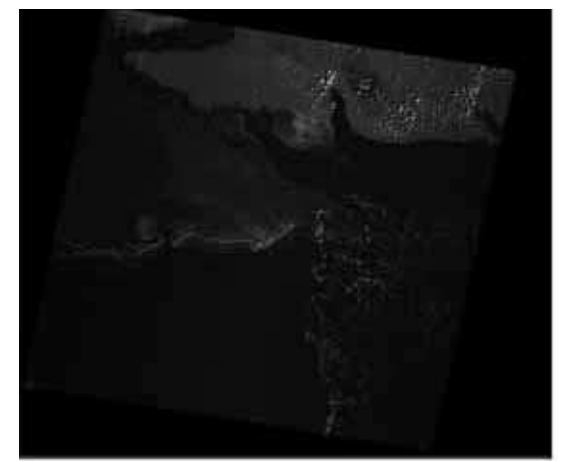

Figura 2 Imagen de la banda 3 correspondiente a la escena 15-45, tomada por el Landsat 7 el 01/03/2009

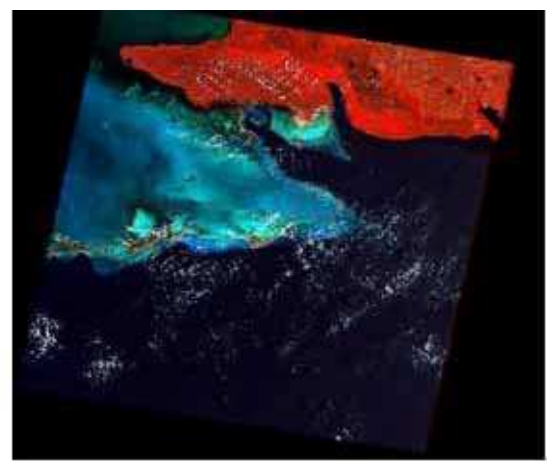

Figura 3 Imagen policromática obtenida al combinar varias bandas

El formato de estas imágenes es el GeoTIFF cuya especificación define un conjunto de etiquetas TIFF para describir toda la información cartográfica originada desde sistemas satelitales de imágenes, de escaneos de fotografías aéreas, de escaneos de mapas, de modelos de elevación digital o como resultado de análisis geográfico.

#### **Los gaps**

Los gaps provocan aproximadamente, la pérdida de un 22% de la información de cada imagen; están dispuestos en franjas inclinadas hacia la izquierda unos  $8^0$  respecto a la orientación horizontal debido a la rotación de la imagen como se muestra en la Figura 4, y aparecen en intervalos de 33 píxeles. Estas franjas tienen hasta 15 píxeles en el borde de la imagen, y van disminuyendo gradualmente camino al centro hasta desaparecer.

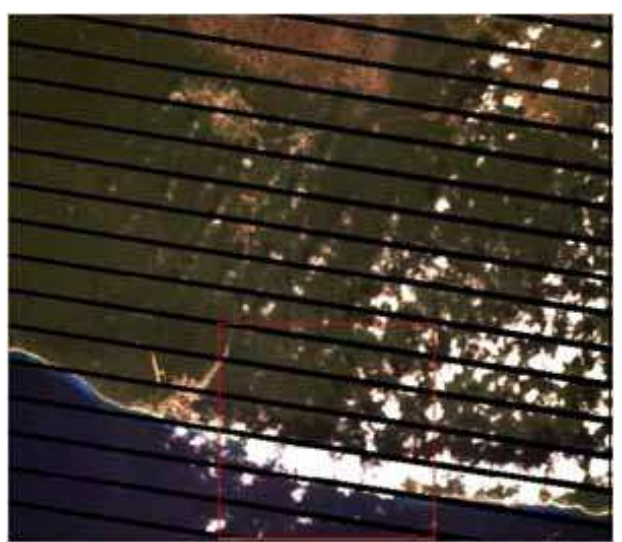

Figura 4. Fragmento de imagen con gaps producidos por el SLC-off

En la secuencia de escenas tomadas a una misma localización geográfica, las franjas de datos inválidos se van desplazando, hasta coincidir nuevamente en un ciclo de 4 tomas. Es esta característica la que permite sentar las bases para diseñar y proponer metodologías para eliminar los gaps en las imágenes del Landsat 7, aprovechando los valores de los píxeles válidos que se corresponden geográficamente a los mismos en otras escenas.

## **Procedimiento empleado**

Del análisis de las metodologías, la revisión bibliográfica existente sobre el tema donde se muestran ejemplos de métodos que se aplican (2) y (4), y el uso de algunos de ellos por un grupo de especialistas en Procesamiento Digital de Imágenes de Teledetección sobre la escena 15-45, se llegó a la conclusión de que el grupo de métodos basados en ajustes radiométricos, era más confiable que el basado en interpolaciones de los datos de una misma imagen y que dentro de ellos, el Phase 2 Gap-Fill Algorithm (6), propuesto y utilizado por el Servicio Geológico de los Estados Unidos (USGS), basado en un Ajuste Lineal Local del Histograma, era el más conveniente.

Se señala (5) que para el procedimiento escogido, el problema radica en que no retiene la relación entre los píxeles de la imagen, ya que el ajuste utilizando una pequeña ventana siempre causa que los píxeles de la imagen de relleno se ajusten a los de la imagen rellenada, incluso cuando no sea conveniente (3), pues los métodos basados en una pequeña ventana, son una mezcla de ajuste radiométrico con interpolación, lo cual no es recomendable cuando se desea preservar cuanto sea posible, el estado real de las imágenes, evaluado de mayor importancia que el resultado con un buen aspecto.

Se consideró que cuando se deseen imágenes que tengan el menor grado de interpolación posible, mantengan la resolución original y sean, no fotografías casi instantáneas de cambios de ciclo corto, sino que muestren el estado general de un territorio en un período anual, de temporadas (seca o lluvia, verano o invierno), etc., y que además puedan ser procesadas y comparadas por métodos automáticos o semiautomáticos, el alegado problema pasa a ser irrelevante y se convierte en ventaja, en especial el "buen aspecto" que implica la desaparición total o casi total de las huellas de los rellenos, cuestión que en los restantes métodos basados en varias imágenes se mantiene en algún grado e impide o distorsiona las clasificaciones.

#### **Algoritmo programado.**

- 1. Buscar las fronteras de la imagen real en la escena primaria, para analizar solamente aquellos puntos que son gaps.
- 2. Buscar las fronteras de la imagen real en la escena de relleno.
- 3. Dividir la imagen en cuatro cuadrantes, y para cada uno de ellos hacer (Ver en el Anexo 1 el diagrama de bloque) Por cada píxel inválido contenido en la imagen real de la escena primaria (hallado desde el centro hacia los bordes laterales), si el píxel correspondiente en la escena de relleno es válido:
	- a. Buscar una ventana que se vaya extendiendo por los vecinos que lo rodean, hasta llegar a la mínima cantidad requerida de píxeles comunes, 144 por sugerencia de USGS (6).

Cub@: Medio ambiente y Desarrollo; Revista electrónica de la Agencia de Medio Ambiente Año 9, No. 17, 2009 ISSN: 1683-8904

- b. Calcular los coeficientes de la función de regresión lineal entre los píxeles comunes.
- c. Ajustar los coeficientes a un rango razonable.
- d. Calcular la función con el valor del píxel válido.
- e. Asignar el valor calculado al píxel inválido en la escena primaria.
- 4. Si aún quedan píxeles inválidos en la imagen real de la escena primaria:
	- a. Tomar otra escena de relleno.
	- b. Volver al paso 2.
- 5. Fin.

#### **Aplicación**

Se diseñó una aplicación sencilla e intuitiva con el objetivo de que resulte cómoda y práctica a la vez. Fue programada sobre la plataforma .NET utilizando el lenguaje de propósito general C#.

Para la utilización del software, se requiere tener instalado el Sistema Operativo Windows con el .NET Framework 2.0 o superior. En la Figura 5 se muestra la aplicación con dos imágenes cargadas.

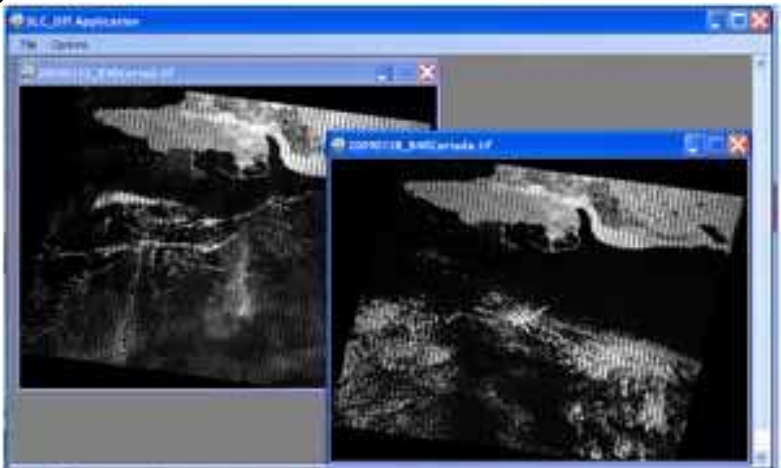

Figura 5. Ejemplo de la aplicación con dos imágenes cargadas

## Opciones del menú

- File/Open: Muestra un diálogo que permite seleccionar las imágenes a abrir, las cuales se visualizan automáticamente.
- File/Save: Crea un fichero con extensión .tif, cuyos datos son rellenados con los Header, Bitmap y Footer correspondientes a la imagen activa.
- File/Properties: Muestra las propiedades de la imagen activa como se muestra en la Figura 6.
- Options/Gap Fill: Muestra un diálogo para escoger las imágenes primaria y de relleno.
- File/Exit: Cierra la aplicación.

En la Figura 7 se muestra un ejemplo del resultado de rellenar un fragmento de la escena 15-45.

Cub@: Medio ambiente y Desarrollo; Revista electrónica de la Agencia de Medio Ambiente Año 9, No. 17, 2009 ISSN: 1683-8904

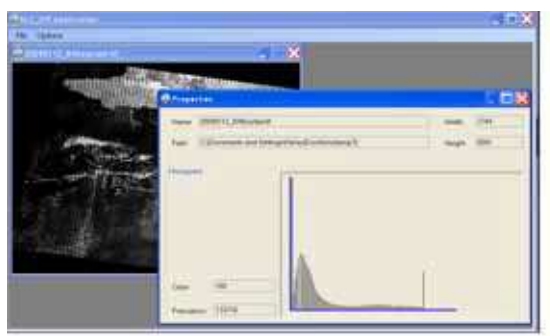

Figura 6 Ejemplo de la visualización de las propiedades de una imagen

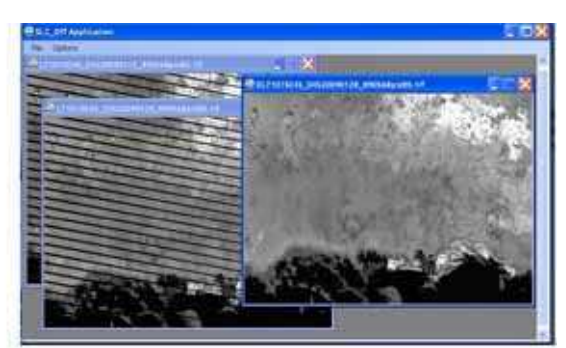

Figura 7 Resultado de rellenar los gaps en un fragmento de la escena 15-45

Para saber si aún existen gaps en la imagen después de aplicar el algoritmo de relleno, se visualiza la frecuencia del valor 0 en la gráfica de las propiedades que representa el histograma correspondiente.

#### **Método de trabajo**

Las bandas que componen cada escena deben ser procesadas de forma independiente y preparadas previamente utilizando un programa de procesamiento de imágenes tal como el ENVI, ya que las entradas al software (imagen primaria y secundaria) deben tener el mismo tamaño en cuanto a filas y columnas y estar libres de nubes y sus sombras.

Las imágenes se deben seleccionar tratando de que sean las más adecuadas en cuanto a calidad y que tengan un nivel de luminosidad similar.

En una escena, no es posible determinar la posición en la que aparecerán las rayas no pudiéndose estimar a priori cuántas imágenes serán necesarias para un rellenado satisfactorio. Se sugiere tener al menos 5 secuencias de imágenes.

#### **Resultados**

Los resultados obtenidos al utilizar el software desarrollado fueron efectivos. Los píxeles con datos inválidos son rellenados con valores que se ajustan a los de los datos válidos. En la Figura 8 se muestra una comparación de los resultados alcanzados al procesar imágenes de la escena 15-45 tomadas en Enero del 2009.

Cub@: Medio ambiente y Desarrollo; Revista electrónica de la Agencia de Medio Ambiente Año 9, No. 17, 2009 ISSN: 1683-8904

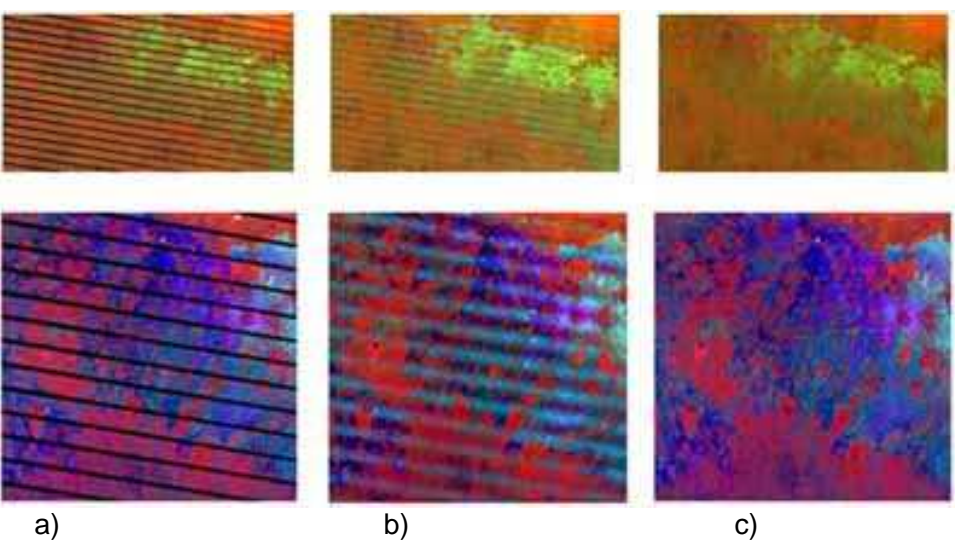

Figura 8 Comparación de resultados: a) imagen con gaps, b) resultado de corregir los gaps con el ENVI, c) resultado obtenido con el software desarrollado.

#### **CONCLUSIONES**

El software propuesto, permite la mejora de los estudios cartográficos y del seguimiento de fenómenos medioambientales. Los resultados obtenidos se consideran cualitativamente superiores a los que tradicionalmente se alcanzaban en el país utilizando la aplicación ENVI. Hasta el momento ha sido utilizado con éxito en Geocuba.

## **BIBLIOGRAFÍA**

- 1. http://www.gsfc.nasa.gov/IAS/handbook/handbook\_toc.html. [Online] enero 2008
- 2. **Curlis, C., Hansen, D. and Simpson, B.**  http://gis.esri.com/library/userconf/proc07/papers/papers/pap\_1854.pdf. [Online] 2005
- 3. **Howard, S.M. and Lacasse, J.** 2004. Evaluation of gap-filled landsat SLC-off imagery for wildland fire burn severity mapping. Photogrammetric Engineering and Remote Sensing, Vol. 70, pp. 877-880.
- 4. **Masek, J. G.** http://gls.umd.edu/documents/MDGLS\_gapfill.pdf. [Online] 2007
- 5. **Menke, C.** Development of an enhanced gap-filling algorithm for Landsat 7 SLC-off data. Göttingen : s.n., Agosto 31, 2007.
- 6. **USGS.** http://landsat.usgs.gov/documents/L7SLCGapFilledMethod.pdf. [Online] 10 Julio 2004.

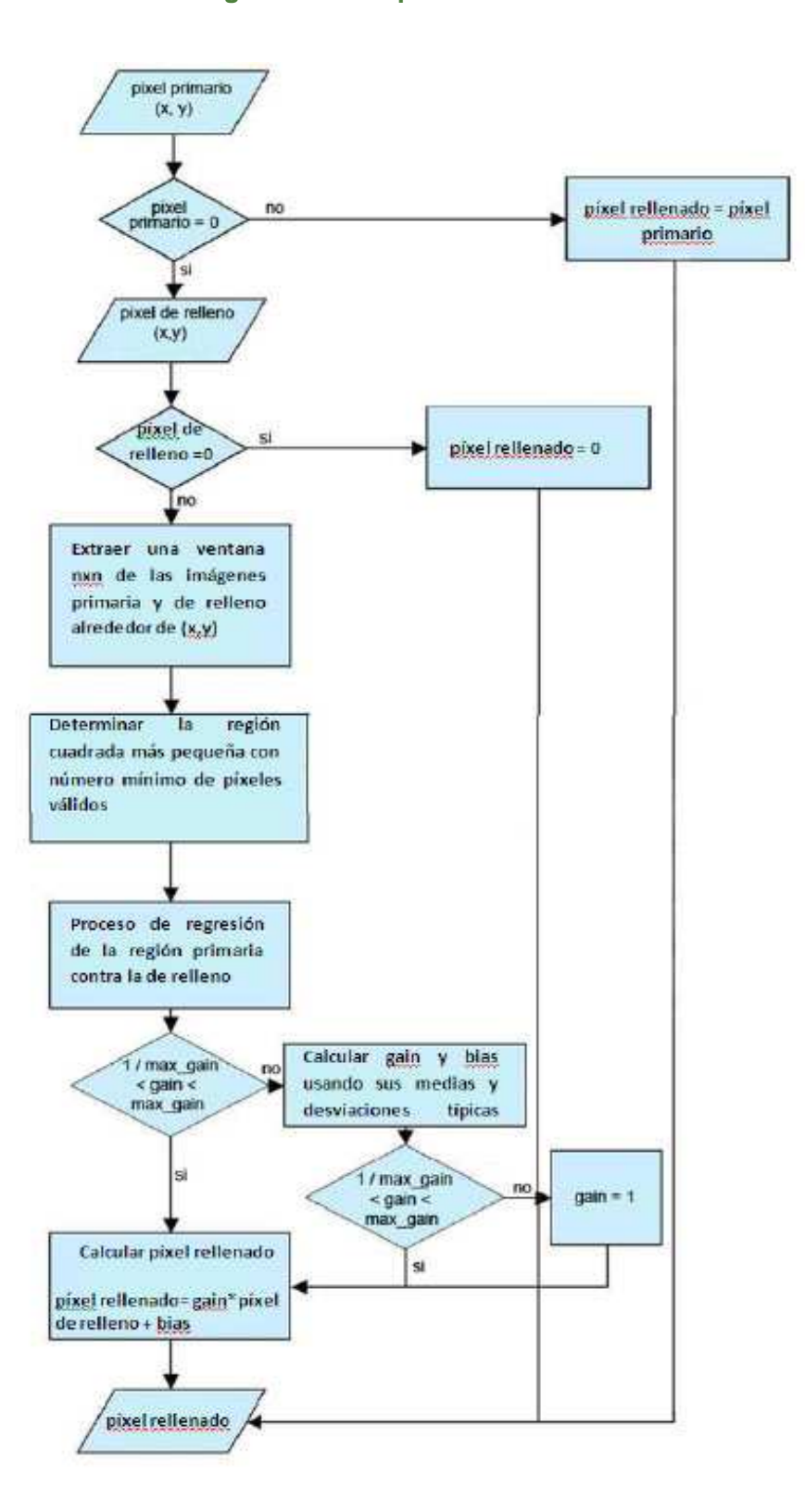

## **Anexo 1 Diagrama de bloque del Proceso de Macheo de Histogramas**